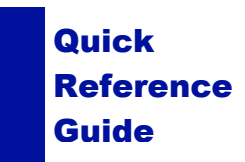

# **SANAKO LAB 100 STUDENT QUICK REFERENCE GUIDE**

# **USER AUDIO PANEL**

# **Recorder Controls**

The recorder controls of the User Audio Panel are under teacher's control. The teacher disables the controls on the student panels by setting the locked mode.

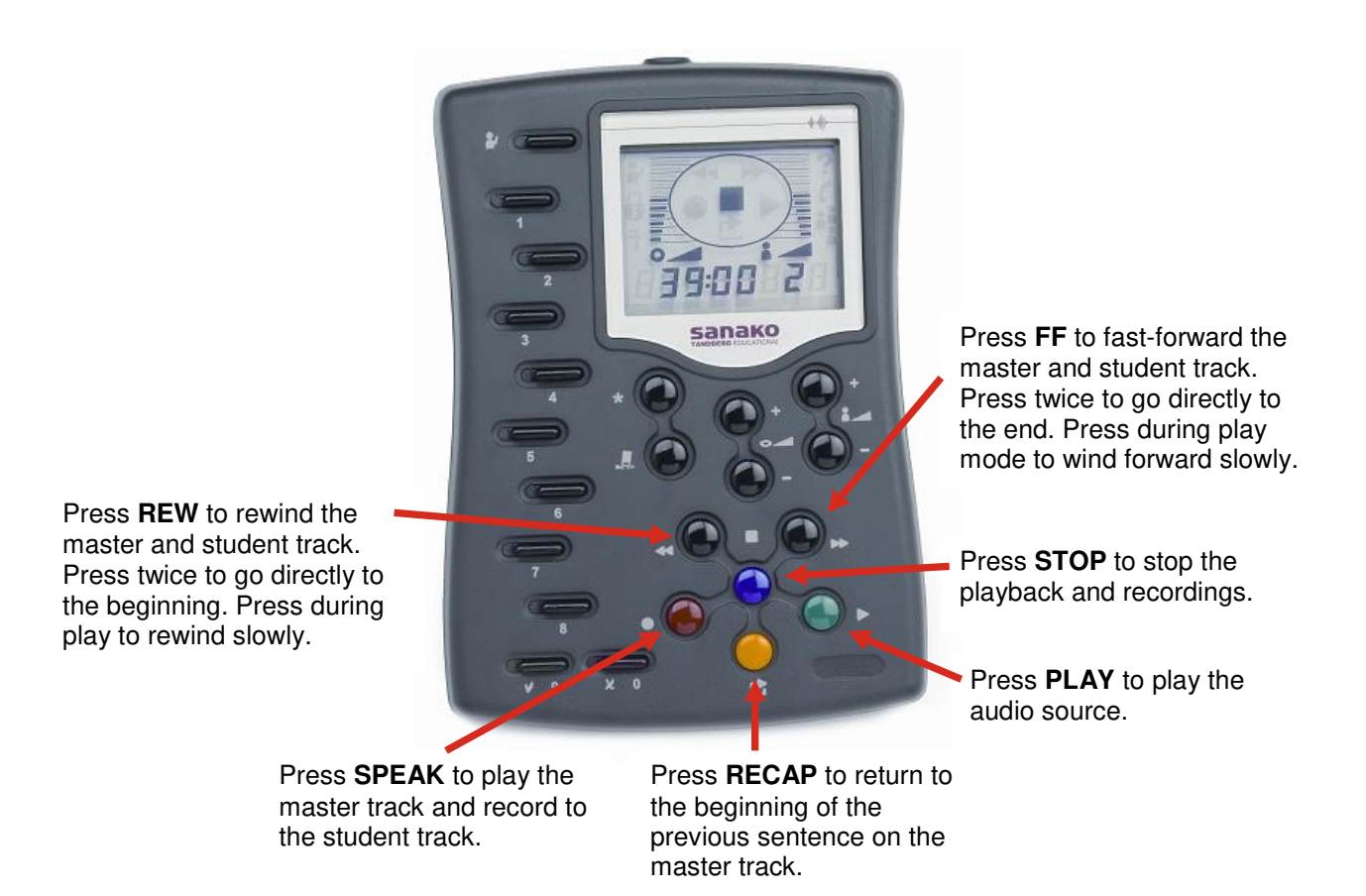

# **Function keys**

# **CALL TEACHER**

Press to call teacher. Press again to cancel the call.

### **Bookmark number keys**

- Set bookmarks
- Search for bookmarks
- Remove bookmarks
- Answer a Quiz question
- Dial a phone number
- Select/change a file in Audio-on-Demand

#### **TRUE / FALSE**  Press to answer a Quiz question.

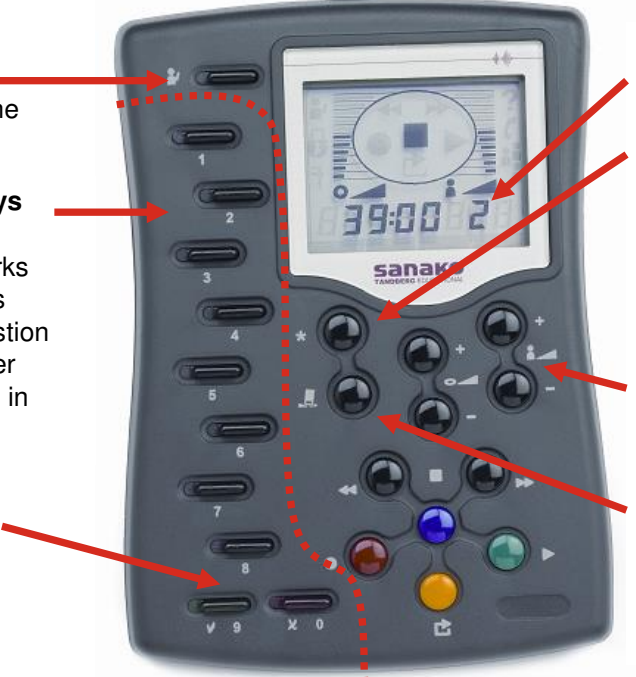

## **STUDENT WORKSTATION NUMBER**

## **MODE**

To repeat a loop of audio between two Bookmarks hold down Mode and press the appropriate Bookmarks. To switch repeat off hold down the Mode key and press Clear.

## **VOLUME CONTROLS**

Set the volume for the audio source and the student.

## **CLEAR**

Clear the PIN code or phone number in AP® Exam and Phone Conversation

# **User Audio Panel Display**

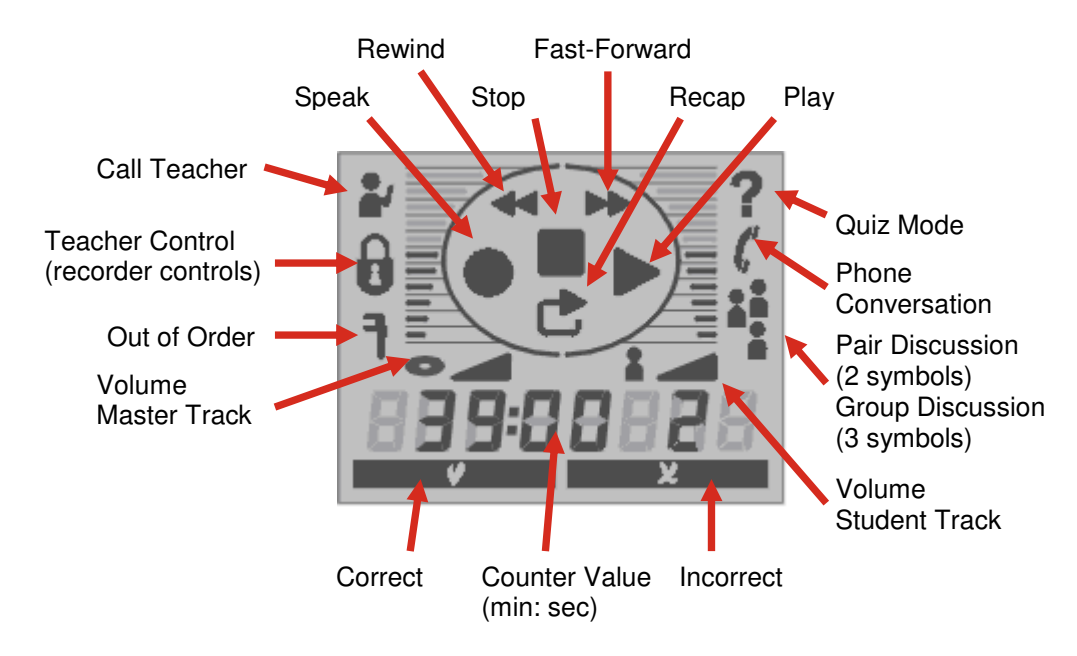